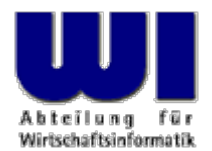

# **Automatisierung von Windows Anwendungen (7)**

OLE-Automation/ActiveX-Automation, die Object Rexx Proxy Klasse "OLEObject", Beispiele, Microsoft Internet Explorer's DHTML

#### **Prof. Dr. Rony G. Flatscher**

Wirtschaftsuniversität Wien ■ Augasse 2-6 ■ A-1090 Wier

Hier Vortrags-/Vorlesungstitel im Master eintragen Automatisierung von Windows Anwendungen (7) Automatisierung von Windows Anwendungen (3) <sup>1</sup> © Prof. Dr. Rony G. Flatscher

- • COM
	- – Component Object Model
		- RPC ("remote procedure call")
		- $\bullet$ Interfaces (Schnittstellen, z.B. "IUnknown")
		- Weiterentwicklungen
			- DCOM, COM+
- • OLE
	- – Object Linking and Embedding
		- COM-basiert
		- Verknüpfen von Dokumenten (Dynamischer Datenaustausch)
			- Kalt (cold)
			- Warm (warm)
			- Heiß (hot)
		- Einbetten von fremden Dokumenten

- VBX, OCX, Active>
	- Satz von COM-Interfaces zur Definition von Windows "Komponenten"
		- Windows Programme, die als Bausteine kombinierbar sind
		- Definierte Schnittstelle zur Kommunikation mit Komponenten
	- Akronyme
		- Visual Basic Extensior
			- Hauptsächlich für GU
		- Object Component Extension und Active>
			- Visual Basic unabhängig, daher für alle Windows Programme einsetzbar

- • OLE (ActiveX) Automation
	- Schnittstelle zur An- und Fernsteuerung von Windows Anwendungen/Komponenten
	- Satz von COM-basierten Interfaces
		- Standardisierte Definition von Programmierschnittstellen für (Skript-) Sprachen
			- Aufruf von Funktionen im Windows Programm
			- Abfragen und Setzen von Werten in Variablen ("Attributen") eines Windows Programmes
			- Abfangen von Ereignissen, die im Windwos Programm entstehen
		- Protokollierung von Aktionen, die später mit Hilfe einer Skriptsprache wiederholt werden können ("Makros")

- OLE, Active>
	- Anwendungen und Komponenten werden in der Windows Registry eingetragen
		- HKEY\_CLASSES\_ROOT
			- CLSID
				- GUID bzw. UUID
				- Global bzw. Universal Unique Identifier
			- ProgID
				- Für Menschen leichter verständliche (eindeutige) Zeichenkette
				- VersionindependentProgID

 Adressierung erfolgt entweder über CLSID, PROGID oder über einen "Moniker"/"Spitznamen" (eine Zeichenkette)

- • "Proxy" Klasse für die Ansteuerung von OLE- bzw. ActiveX-Windows Programmen, erlaubt das
	- Auffinden und Ansteuern von laufenden OLE/ActiveX Programmen
	- Anlegen neuer Instanzen von OLE/ActiveX Programmen
	- Abfragen der publizierten Programmschnittstellen, Eigenschaften (Attribute), Konstanten und Ereignisse, auf die reagiert werden kann
	- Ansteuern (Aufrufen) der publizierten Programmschnittstellen, über das Abschicken von entsprechenden Object Rexx Nachrichten
		- Argumente werden automatisch von Object Rexx konvertiert
		- Rückgabewerte werden automatisch von Object Rexx konvertiert

- das Abfragen/Setzen von Attributwerten, über entsprechende Object Rexx Nachrichten
	- Vgl. Direktive für Attributmethoden, die eine Abfrage- und Zuweisungsmethode (mit nachfolgendem Gleichheitszeichen) generiert
- das Reagieren auf das Eintreten von Ereignissen, indem auf der Object Rexx Seite entsprechende Methoden dafür definiert werden
- Führt eine automatische Datentyp-Umwandlung durch, von bzw. zu
	- VARIANT, VT\_EMPTY, VT\_NULL, VT\_VOID, VT\_I1, VT\_I2, VT\_I4, VT\_I8, VT\_UI1, VT\_UI2, VT\_UI4, VT\_UI8, VT\_R4, VT\_R8, VT\_CY, VT\_DATE, VT\_BSTR, **VT\_DISPATCH**, VT\_VARIANT, **VT\_PTR**, VT\_SAFEARRAY

- Methoder
	- Init( ProgID | CLSID [, NOEVENTS|WITHEVENTS] )
		- Legt eine neue Instanz des OLE/ActiveX Programms an
		- Liefert ein Object Rexx (Proxy) Objekt dafür zurück
	- GetObject( Moniker [, SubklasseVonOLEObject] )
		- Sucht eine bestehende Instanz oder legt eine neue an
		- Liefert ein Object Rexx (Proxy) Objekt dafür zurück
	- GetConstant( [ConstantName] )
		- Liefert Wert, der mit ConstantName vordefiniert wurde, oder
		- Liefert *alle* publizierten Konstanten mit ihren Werten als Sten

#### • Methoder

- GetKnownEvents, GetKnownMethods
	- Liefert einen Stem (Stammvariable), mit allen publizierten Ereignissen bzw. Methoden (= "Programmschnittstellen" bzw. "Funktionen") des OLE/ActiveX-Programmes
- GetOutParameters
	- Liefert ein Array-Objekt mit den "Out"-Parametern des letzten Aufrufes
- Dispatch( Nachrichtenname [, Argument1, Argument2, ...] )
	- Führt auf der Windows-Seite die Methode aus, die so heißt, wie "Nachrichtenname" und übergibt allfällige übergebene Argumente

#### • Methoder

- UNKNOWN( Nachrichtenname [, ArrayFürArgumente] )
	- Diese Methode leitet alle unbekannten Nachrichten an das OLE/ActiveX-Programm weiter, das durch das Object Rexx Proxy Objekt repräsentiert wird
		- Achtung auf Nachrichten, die so heißen wie die in den Object Rexx Klassen **OBJECT** bzw. **OLEOBJECT** ! Derartige Nachrichten werden auf der Object Rexx Seite abgearbeitet
		- Problem hauptsächlich bei der Nachricht "COPY" oder "CLASS", die in der Object Rexx Klasse OBJECT existiert, daher direkter Aufruf über das Proxy-Objekt notwendig, z.B.

```
proxy~UNKNOWN("COPY")
proxy~DISPATCH("COPY") /* seit ooRexx 3.1 */
```
### **Beispiele, Hinweise**

• Object Rexx wird mit zahlreichen OLE/ActiveX Beispielen ausgeliefert, die in folgendem Verzeichnis zu finden sind, z.B. auf einem deutschen Windows meistens unter:

?\Programme\ObjRexx\SAMPLES\OLE

- • Auf den folgenden Folien werden diese Beispiele der Entwickler von Object Rexx dargestellt und erläutert !
- $\bullet$  Achtung!
	- Es werden hier nicht alle mitgelieferten Beispiele dargestellt, bitte studieren Sie die Unterverzeichnisse und probieren Sie die Programme einfach aus (sie verändern nichts dauerhaft auf Ihrem Computer) !

#### **...\OLE\APPS\SAMP01.REX**

```
/* create an object for IE */
myIE 
= .OLEObject
~New("InternetExplorer.Application")
```
**myIE ~Width= 454 myIE ~Height = 232**

```
Say "Current dimensions of IE are:" myIE
~Width "by" myIE
~Height
```

```
/* set new dimensions and browse IBM homepage */
myIE
~Width
= 800
myIE
~Height
= 600
myIE
~Visible= .True
myIE
~Navigate("http://www.ibm.com")
```

```
/* wait for 10 seconds */
Call SysSleep 10
```
**myIE ~Navigate("http://www.ibm.com/news")**

```
/* wait for 10 seconds */
Call SysSleep 10
myIE
~quit
```
#### **...\OLE\APPS\SAMP02.REX**

```
WshShellObj 
= .OLEObject
~New("WScript.Shell")
```

```
WshEnv = WshShellObj
~EnvironmentSay "Operating system:" WshEnv["OS"]
Say "You have" WshEnv["NUMBER_OF_PROCESSORS"] "processor(s) of",
   WshEnv["PROCESSOR_ARCHITECTURE"] "architecture in your system."
```

```
Say "The following directories represent special folders on your system:"
Do Folder Over WshShellObj
~SpecialFolders
 Say " " Folder
```

```
End
```

```
Say "Creating a shortcut for NOTEPAD.EXE on your Desktop..."
Desktop 
= WshShellObj
~SpecialFolders("Desktop")
ShortCut 
= WshShellObj
~CreateShortcut(Desktop || "\Shortcut to Notepad.lnk")
ShortCut
~TargetPath
= "%WINDIR%\notepad.exe"
ShortCut~Save
```
**WshShellObj ~Popup("Processing of REXX script has finished!")**

#### **...\OLE\APPS\SAMP03.REX**

```
WshNetObj 
= .OLEObject
~New("WScript.Network")
```

```
Say "Computer Name:" WshNetObj
~ComputerName
Say "User Domain:" WshNetObj
~UserDomainSay "User Name:" WshNetObj
~UserName
```

```
Say "The following network drives are currently mapped:"
MappedDrives 
= WshNetObj
~EnumNetworkDrivesDoi=0 To MappedDrives
~Count/2 
-1Say " Drive" MappedDrives[i
*2] "is mapped to" MappedDrives[i
*2 +1]
End
```

```
Say "The following network printers are currently connected:"
Printers = WshNetObj
~EnumPrinterConnectionsDoi=0 To Printers
~Count/2 
-1Say " Port" Printers[i
*
2] "is connected to" Printers[i
*2 
+
1]
End
```
#### **...\OLE\APPS\SAMP09.REX**

```
excelObject 
= .OLEObject
~new("Excel.Application")
Worksheet = excelObject
~Workbooks~Add~Worksheets[1]
myTitles
="ABCDEFGHI"
```

```
do j 
=1 to 10
  do i 
=
1 to myTitles
~length
    title 
= myTitles
~substr(
i,1)
    cell 
= Worksheet
~Range(title||j) -- e.g. ~Range("A1")
    if j = 1 then do
      cell
~value
= "Type" title -- header of first row
      cell~font~bold= .true
    endelse if j 
= 10 then do -- final row? yes, build sums
      /* set formula, e.g. "=sum(B2:B9)" */
      cell~formula= "=sum(?2:?9)"
~translate(title,"?")
      cell
~Interior
~ColorIndex
= 24 -- light blue
    endelse -- a row between 2 and 9: fill with random valuecell~value= random()
 endend
```

```
/* save sheet in default TEMP directory */
Worksheet~SaveAs( value("TEMP",,ENVIRONMENT)"\demo.xls")
excelObject
~Quit
```
#### **...\OLE\APPS\SAMP10.REX**

```
fsObject = .OLEObject~new("Scripting.FileSystemObject")
allDrives = fsObject~drives
if allDrives = .NIL then dosay "The object did not return information on your drives!"
  exit 1
enddo i over allDrives
  info = i~DriveLetter "-"
     /* show the DriveType in human-readable form */
  j = i~DriveType
  selectwhen j=1 then do
            info = info "Removable"
         endwhen j=2 then do
            info = info "Fixed"
         endwhen j=3 then do
           info = info "Network"
         endwhen j=4 then do
            info = info "CD-ROM"
         endwhen j=5 then do
            info = info "RAM Disk"
         endotherwiseinfo = info "Unknown"
  end/* append the ShareName for a network drive... */
  if j=3 then info = info i~ShareName
     /* ...and the VolumeName for the other ones */
  else if i~IsReady then info = info i~VolumeName
 say info
end
```
#### **...\OLE\APPS\SAMP11.REX**

```
/* Get stock price from IBM internet page with MS IE and OLE */
```

```
Explorer 
= .OLEObject
~new("InternetExplorer.Application")
/* uncomment the next line if you want to see what is happening */
-- Explorer~Visible = .true
Explorer
~Navigate("http://www.ibm.com/investor/")
/* wait for browser to load the page */
/* if the page is not loaded by then, an error will occur */
call SysSleep
5/* obtain text representation of the page */
doc 
= Explorer
~document -- DOM document
body 
= doc
                                   ~body -- get BODY
textrange 
= body
~CreateTextRange -- get TextRange
text 
= textrange
~Text -- get the contents
/* extract stock price information */
parse var text . "Current price:" stockprice "0d0a"x .
if stockprice 
= "" then stockprice 
= "<could not read stock price>"
/* end Explorer */
Explorer
~quit
say "IBM stocks are at" stockprice"."
```
#### **Excerpt from: ...\OLE\APPS\SAMP12.REX**

```
/* instantiate an instance of the Internet Explorer */
myIE 
= .watchedIE
~new("InternetExplorer.Application","WITHEVENTS")
```

```
myIE
~visible= .true
myIE
~navigate("http://www.ibm.com/")
/* wait for the OnQuit event of the browser to change */
/* the !active attribute of the REXX object to false */
myIE
~!active = .true
do while myIE
~!active 
= .true
  call syssleep(2)
end
```

```
::CLASS watchedIE SUBCLASS OLEObject
/* ... Cut ... Lines deleted, please lookup the original file in your installation ! */
/* this is an event of the Internet Explorer */
::METHOD TitleChange
 use arg Text
 say "The title has changed to:" text
/* this is an event of the Internet Explorer */
::METHOD OnQuit
  self
~!active 
= .false -- terminates the waiting loop in main code
::METHOD !active ATTRIBUTE -- store the active attribute
```
#### **...\OLE\APPS\SAMP14.REX**

```
-- Initialize string to database path.
strDB = "c:\temp\newdb.mdb"
```

```
-- Create new instance of Microsoft Access.appAccess 
= .OLEObject
~new("Access.Application")
```
**-- Open database in Microsoft Access window. appAccess ~NewCurrentDatabase(strDB)**

```
-- Get Database object variable.
dbs 
= appAccess
~CurrentDb
```

```
-- Create new table.
tdf = dbs
~CreateTableDef("Contacts")
```

```
-- Create field in new table.
```

```
/* Please note how to access the constant.
  Microsoft documentation and the MS OLEViewer output
   these constants as dbText, dbBinary, etc. - the type library
  however prints them as DB_TEXT, DB_BINARY, etc.. Unless
  documentation is found why the names should be translated,
   the OLE code will *NOT* convert the names. */
fld 
= tdf
~CreateField("CompanyName", appAccess
~getConstant("db_Text"), 40)
```

```
-- Append Field and TableDef objects.
tdf
~Fields
~Append(fld)
dbs
~TableDefs
~Append(tdf)
```
**appAccess ~quit**

#### **...\OLE\ADSI\ADSI1.REX**

```
ComputerName 
= value("COMPUTERNAME",,"ENVIRONMENT")
myComputer 
= .OLEObject
~GetObject("WinNT://"||ComputerName||",computer")
```

```
say "Standard properties of this computer:"
say left("Name:",10) myComputer
~name
```

```
/* in this case, using myComputer~class would invoke the standard REXX */
/* method "Class", therefore the OLE objects' "class" method has to be */
/* called explicitly using the "Unknown" method (see documentation for */
/* details on this mechanism). */
-- say left("Class:",10," ") myComputer~unknown("class",.nil)
-- since summer 2006 with ooRexx 3.1 the following is preferable:
say left("Class:",10) myComputer
~dispatch("class")
```

```
say left("GUID:",10) myComputer
~guid
say left("ADsPath:",10) myComputer
~adspath
say left("Parent:",10) myComputer
~parent
say left("Schema:",10) myComputer
~schema
```
#### **...\OLE\ADSI\ADSI2.REX**

```
ComputerName 
= value("COMPUTERNAME",,"ENVIRONMENT") -- get ComputerName
UserID = value("USERNAME",,"ENVIRONMENT" ) -- get UserName
userObject 
= .OLEObject
~GetObject("WinNT://"||ComputerName||"/"||UserID||",user")
/* using the object property */
say "The full name for" UserID "is" userObject
~FullName
/* using the standard get method for ADSI objects */
say "The full name for" UserID "is" userObject
~Get("FullName")
say "Would you like to rename the full name (y/n)?"
pull answer
if answer = "Y" then dosay "New full name:"
 parse pull answer
 /* set the property */
 /* as an alternative, the property can also be set with the standard put */
 /* method of ADSI objects: */
 /* userObject~Put("FullName",answer) */
 userObject
~FullName=answer/* because properties are cached to avoid network calls, changing the */
 /* properties of an object will only affect the cache at first. */
 /* the object gets updated with the SetInfo method: */
 userObject
~SetInfo
 say "updated the full name for" UserID
end
```
#### **...\OLE\ADSI\ADSI3.REX**

```
ComputerName 
= value("COMPUTERNAME",,"ENVIRONMENT")
```
**container = .OLEObject ~GetObject("WinNT://"ComputerName||"/Administrators")**

```
do member over container
~memberssay member
~dispatch("class") ":" member
~name "[" member
~description "]"
end
```
#### **...\OLE\ADSI\ADSI4.REX**

```
ComputerName 
= value("COMPUTERNAME",,"ENVIRONMENT")
```

```
computerObject 
= .OLEObject
~GetObject("WinNT://"||ComputerName)
```

```
computerObject
~Filter= .array
~of("Group","Service")
```

```
/* show only objects of type Group and Service: */
do item over computerObject
 /* avoid calling the CLASS method of the REXX object by using the */
  /* "unknown" mechanism (this calls the CLASS method of "item"). */
  say item
~unknown("class",.nil) ":" item
~name
 /* above is same as: say item~dispatch("class") ":" item~name */
end
```
### **...\OLE\ADSI\ADSI5.REX**

```
myADS 
= .OLEObject
~GetObject("ADs:")
```

```
do namespace over myADS
  say "Domains in" namespace
~Name
  do domain over namespace
    if domain \= .nil then
      say " " domain
~name
    elsesay domain
  endend
```
#### **...\OLE\ADSI\ADSI6.REX**

```
ComputerName 
= value("COMPUTERNAME",,"ENVIRONMENT")
```

```
myDomain 
= .OLEObject
~GetObject("WinNT://"||ComputerName)
mySchemaClass 
= .OLEObject
~GetObject(myDomain
~schema)
```

```
say "Properties for the" myDomain
~name "object:"
say
```

```
if mySchemaClass~container = 1 then do
  say myDomain
~name "may contain the following objects:"
  doi over mySchemaClass
~Containmentsay " "
i
  endendelsesay myDomain
~name "is not a container."
say
say "Mandatory properties:"
doi over mySchemaClass
~MandatoryProperties
  say " "
iendsay
say "Optional properties:"
doi over mySchemaClass
~OptionalProperties
  say " "
iEnd
```
#### **...\OLE\ADSI\ADSI7.REX**

```
ComputerName 
= value("COMPUTERNAME",,"ENVIRONMENT") -- get ComputerName
computer 
= .OLEObject
~GetObject("WinNT://"||ComputerName)
/* create a new group */
newGroup 
= computer
~Create("group", "REXX-TestGroup")
newGroup
~Description
= "A test group created with REXX"
newGroup
~SetInfo/* make sure the information in the object cache is up-to-date */
newGroup
~GetInfosay "Created new group" newGroup
~Namesay "Description:" newGroup
~Description; say
say "Creating 15 users in this group:"
say "User01..User15 with passwords demo01..demo15"
/* create several new users */
do i 
=1 to 15
  /* create name and other information */
  userName = "User"right(
i,2,'0')
  userFullName = "Demo User Number"
iuserDescription 
= "A demo user that was created with REXX"
  userPassword = "demo"right(
i,2,'0')
  newUser = computer
~Create("user", userName)
  newUser~FullName= userFullName
  newUser
~Description
= userDescription
  newUser~SetPassword(userPassword)
  newUser~SetInfonewGroup
~Add(newUser
~ADsPath)
```

```
end
```
#### **...\OLE\ADSI\ADSI8.REX**

```
ComputerName 
= value("COMPUTERNAME",,"ENVIRONMENT") -- get ComputerName
computer 
= .OLEObject
~GetObject("WinNT://"||ComputerName)
```

```
say "Removing the fifteen users..."
do i 
=1 to 15
  computer
~Delete("user", "User"||right(
i,2,'0'))
end
```
**say "Removing the test group..."**

```
computer
~Delete("group", "REXX-TestGroup")
```
**say "done"**

#### **...\OLE\WMI\ACCOUNTS.REX**

```
WMIObject 
= .OLEObject
~GetObject("WinMgmts:{impersonationLevel=impersonate}")
userAccounts = WMIObject
~InstancesOf("Win32_Account")
```

```
do instance over userAccounts
  say
  say "="
~copies(16) instance
~name "="
~copies(16)
  doi over instance
~properties_
    say left(
i
~name":",20,' ') i
~value
  endend
```
#### **...\OLE\WMI\PROCESS.REX**

```
WMIObject 
= .OLEObject
~GetObject("winmgmts:{impersonationLevel=impersonate}")
```

```
say "Here is a list of currently running processes"
```

```
do process over WMIObject
~InstancesOf("win32_process")
  say process
~processid process
~name
end
```
#### **Weitere Links, 1**

- • Rexx Language Association (RexxLA) http://www.RexxLA.org/
	- Zahlreiche weiterführende Links
- •Object Rexx bezogene OLE/ActiveX URL

http://pragmaticlee.safedataisp.net/

- Lee Peedin's ActiveX für Object Rexx Seite
- • OLE-/Active-X Query Tool in Object Rexx
	- Die folgende Datei beinhaltet alle Erklärungen und URLs, die Sie benötigen:

http://wi.wu-wien.ac.at/rgf/rexx/orx15/readme.html

- - Mit Microsoft's Internet Explorer (Version 6.0 oder höher) die Datei "**rgf\_oleinfo.hta**" öffnen (eine DHTML Anwendung in Object Rexx)
- - Möglicherweise müssen Sie die Sicherheitsstufe im Internet Explorer für lokale Anwendungen auf "sehr niedrig" setzen
	- Extras -> Internetoptionen ... -> Sicherheit -> Stufe anpassen ...

# **Weitere Links, 2**

- • Microsoft (!) Skriptsammlung für Object Rexx http://www.microsoft.com/technet/scriptcenter/scripts/rexx/default.mspx
- $\bullet$  Microsoftsammlung von administrativen Scripts für Windows
	- Beschreibt selbstzerlegende Windows Hilfedatei

http://download.microsoft.com/download/.NetEnterpriseServer/Utility/1.0/NT5XP/EN-US/netscrpt.exe

- Visual Basic Script Sammlung für verschiedenste Verwaltungsaufgaben
- Einfach auf Object Rexx übertragbar
	- ersetzen Sie den Punkt in Visual Basic Script Programmen mit dem Object Rexx Nachrichtenoperator (die Tilde): ~
- •Skripting Buch für Windows-Administratoraufgaben

http://www.microsoft.com/mspress/books/6417.asp

 $\bullet$ Buch, dessen Inhalt auch auf Windows XP anwendbar ist

# **DHTML: Übersicht**

- •Begriffe
- $\bullet$ DOM/DHTML
- •Beispiele

#### **Begriffe, 1 (Auszeichnungssprachen, Markup Languages)**

- • Tag (Marke)
	- Ermöglicht Marken anzugeben, die Texte umschließen
		- Öffnende Marke (englisch: opening tag)

**<some\_tag\_name>**

• Schließende Marke (englisch: closing tag)

**</some\_tag\_name>**

- Ermöglicht das Analysieren von Texten, indem festgestellt werden kann, welche Textteile von welchen Marken umschlossen sind
- "Element"
	- Die Abfolge (Sequenz) "opening tag", Text, "closing tag"

#### **Begriffe, 2 (Auszeichnungssprachen, Markup Languages)**

- • Dokumententypdefinition, Document Type Definition (DTD)
	- Definiert Marken (Tags) und ihre Attribute
		- Bezeichner (Namen) für Marken (Tags)
		- Attribute für Marken (Tags)
		- "Content model"
			- Verschachtelung von Marken und die erlaubte Ineinanderreihung
				- -**Hierarchische Struktur !**
			- Ermöglicht das Festlegen, wie oft ein Element auftreten darf
	- "Instanz" einer DTD
		- Ein Dokument, dessen Text entsprechend der DTD-Regeln ausgezeichnet (englisch: "to mark up") wurde
		- Ein Dokument, das daraufhin überprüft wurde, dass die DTD-Regeln beachtet befolgt wurden, wird als "valide" ("validated ") bezeichnet

#### **Begriffe, 3 (Auszeichnungssprachen, Markup Languages)**

- •**HTML** 
	- Eine Auszeichnungssprache für das WWW
		- HTML-Browser
			- Zerlegt (englisch: to parse) ein HTML-ausgezeichnetes Dokument
			- Formatiert den Text, abhängig von den verwendeten Marken
	- DTC
		- Version 4.01: drei Variationen definiert
		- SGML-basiert, z.B.
			- Ermöglicht es, die Namen von Marken (Tags) und Attributen unabhängig von ihrer Groß- und Kleinschreibung anzugeben
			- Manche Endemarken (end-tags) können augelassen werden, wenn man sie aufgrund der DTD-Regeln eindeutig einsetzen kann
			- Es ist möglich, Ausschließungsregeln zu definieren

#### **Begriffe, 4 (Auszeichnungssprachen, Markup Languages)**

- • XML
	- Eine leicht vereinfachte Version von SGML
		- Erlaubt das Definieren von DTDs für Auszeichnungssprachen (englisch: markup languages)
			- Ermöglicht seit 2002 die alternative Definition in Form von XML Schemas, standardisiert von: http://www.w3c.org
		- Namen müssen exakt in der definierten Groß- und Kleinschreibung angegeben werden
		- Endemarken (englisch: end tags) müssen immer angegeben werden
		- Werte von Attribute können neben doppelten Anführungszeichen auch in Apostrophen eingeschlossen werden
		- Es ist möglich, leere Elemente ausdrücklich anzugeben

```
<some_tag_name
/
>
```
- • XML DTDs können ausgelassen werden
	- DTD kann hergeleitet werden, wenn es "wohlgeformt" (englisch: "wellformed") ist
		- Alle Marken (tags) müssen ineinandergeschachtelt sein
		- Marken dürfen nicht überlappen
		- Öffnende Marken müssen passende Endemarken aufweisen
- $\bullet$  Struktur ist unabhängig vom Aufbereiten (Formatieren)!
	- Cascading Style Sheets (CSS)
		- $\bullet$ Ermöglichen die Definition von Formatierungsregeln für Elemente
		- Möglich, spezifische Formatierungsregeln für Elemente anzugeben, bei denen Attribute bestimmte Werte aufweisen, oder der Position/Reihenfolge von Elementen innerhalb von anderen!

# **Beispiel (HTML)**

• Text, in HTML ausgezeichnet

```
<html>
  <head><title>This is my HTML file</title>
  </head>
  <body>
     <h1>Important Heading</h1>
     <p>This <span class="verb">is</span> the
        first paragraph.
     <h1>Another Important Heading</h1>
     <p id="xyz1">Another paragraph.
     <p id="9876">This <span class="verb">is</span> it.
  </body>
\langle/html>
```
#### **Beispiel: kaskadierendes Stylesheet einbinden**

• Text, in HTML ausgezeichnet

```
<h+m\geq<head><title>This is my HTML file</title>
     <link rel="stylesheet" type="text/css" href="example2.css">
  </head>
  <body>
     <h1>Important Heading</h1>
     <p>This <span class="verb">is</span> the
        first paragraph.
     <h1>Another Important Heading</h1>
     <p id="xyz1">Another paragraph.
     <p id="9876">This <span class="verb">is</span> it.
  </body>
</html>
```
#### **Beispiel eines Cascading Style Sheets**

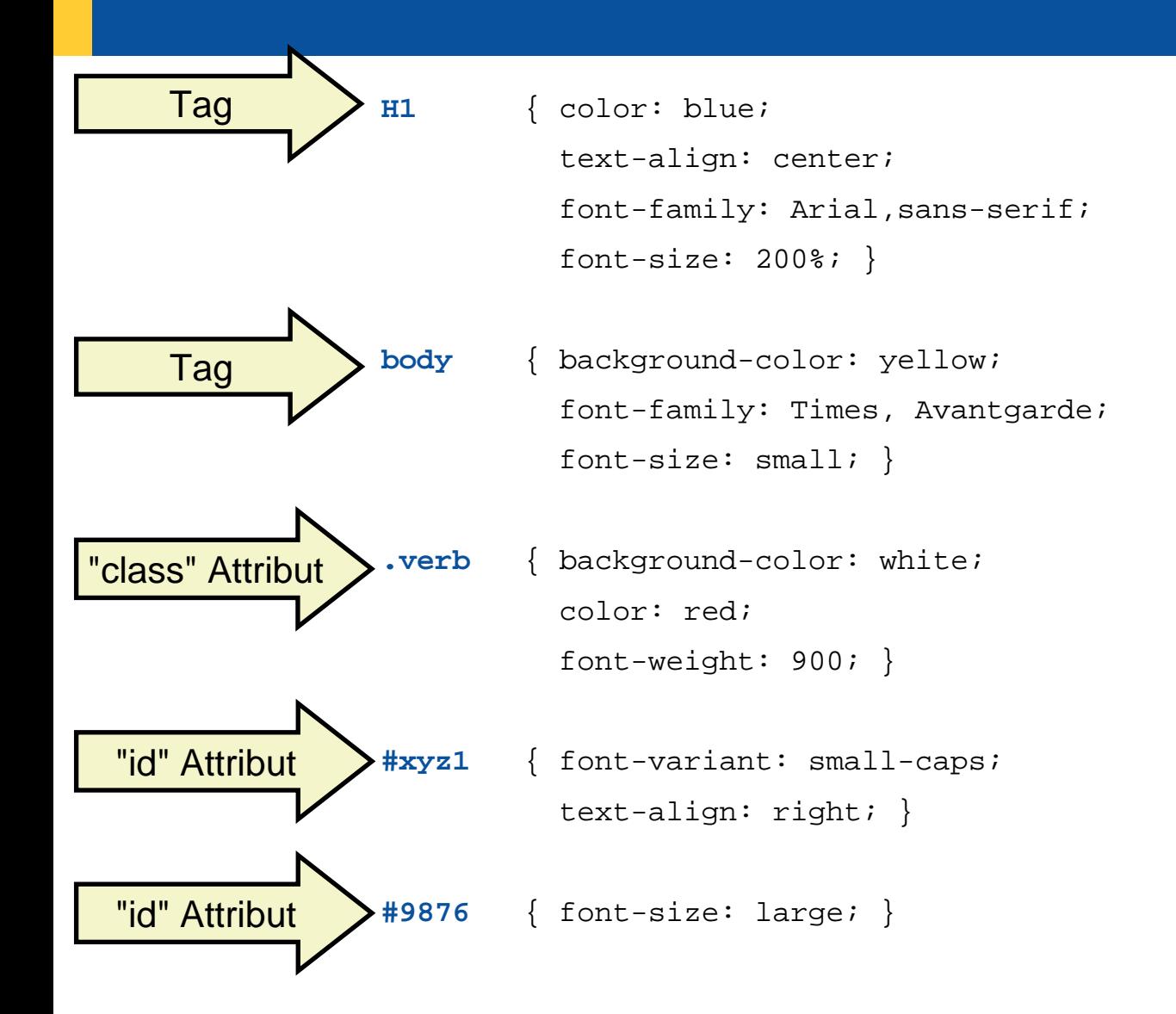

#### **Document Object Model (DOM)**

- $\bullet$  Zerlegen (englisch: parsing) einer HTML/XML-Datei
	- Erzeugt einen Zerlegungsbaum (parse tree), in dem die Elemente die Knoten sind
		- Jeder HTML-Browser muss dies mit HTML-Dateien tun!
- • Programmschnittstellen (Application Programming Interface) für
	- Erzeugen, Abfragen, Ändern und Löschen von Knoten im Baum
		- Beinhaltet auch die Attribute der Marken
	- Abfangen von Ereignissen, während mit dem Zerlegungsbaum gearbeitet wird
		- Benutzergenerierte Ereignisse als Folge von Maus- oder Tastenaktionen
		- Applikationsgenerierte Ereignisse wie "Dokument geladen" (englisch: "document loaded")

#### **Document Object Model (DOM) Beispiel**

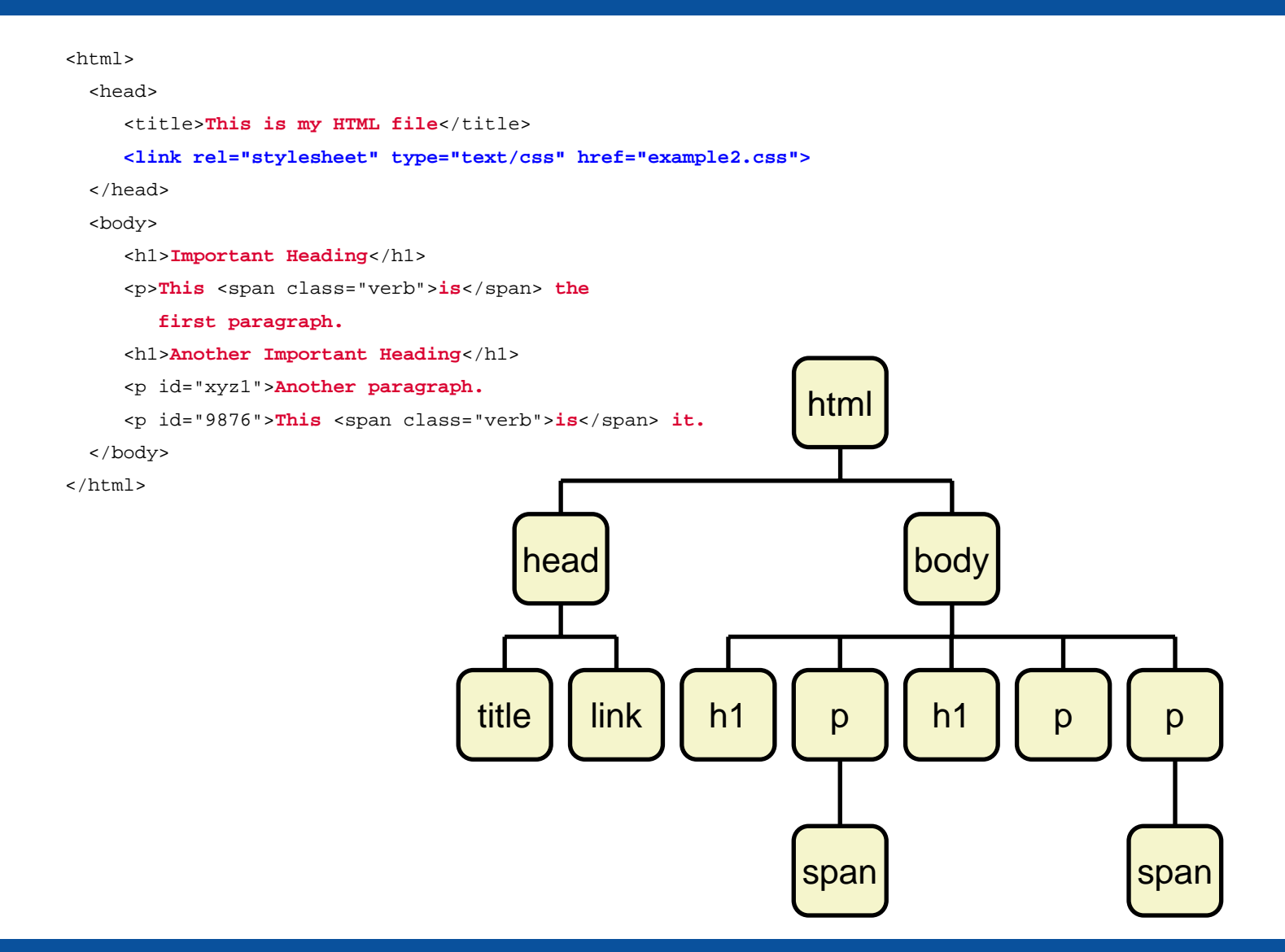

#### **Programmanweisungen zu HTML/XML hinzufügen, 1**

• <script>-Marke (Tag)

```
<script language="Object Rexx"> -- <![CDATA[
      ... Rexx code ...
    -- ]]>
</script>
```
– oder:<script language="Object Rexx" **src="file.rex"**></script>

•"on..."-Attribute

<some\_tag **onclick="call beep 90,90**" language="Object Rexx">

- Man kann als öffentlich (Schlüsselwort PUBLIC) definierte Rexx Routinen direkt aufrufen
	- "**this**"
		- MS IE Objekt, die das Element repräsentiert, für das das Ereignis ausgelöst wurde
		- Kann als Argument für die aufgerufene Routine benutzt werden

#### **Programmanweisungen zu HTML/XML hinzufügen, 2**

- • Microsoft Internet Explorer (MSIE)
	- Windows Script Host
	- Stellt das OLE-Objekt "window" von selbst zur Verfügung
		- Ein COM Objekt zur Implementierung von DOM
			- "DHTML": dynamic HTML
		- Auch alle OLE-Objekt-Eigenschaften von "window" werden von MSIE eingebracht, z.B. "document"
			- Repräsentiert ein HTML/XML-Dokument
			- Verfügt über alle Funktionen/Methoden, um z.B. **all(e)** Knoten (nodes) oder alle **tables** (Tabellen) oder Elemente eines bestimmten Typs (d.h. mit demselben Namen für eine Marke (englisch: tagname)
			- Ermöglicht das Hinzufügen, Ändern und Löschen von Elementen
	- Kontrolliert die Ausführung der eingebetteten Skriptprogramme
		- Extrahieren, Starten der entsprechenden Programmanweisungen

#### **Programmanweisungen zu HTML/XML hinzufügen, 3**

- Programmanweisungen können überall in den Dokumenten eingestreut werden
	- Ausführung erfolgt in der Reihenfolge, in der die Anweisungen im Dokument aufgefunden wurden (englisch: document order)
	- Öffentliche Routinen können anschließend von *überall* aus aufgerufen werden
	- Programmanweisungen, die in Ereignisattributen angegeben sind, werden dann ausgeführt, wenn das Ereignis eintritt (englisch: "event fires")

#### **Beispiel: HTML-Datei mit eingestreuten Rexx Programmanweisungen, 1**

```
<html>
 <head><script language="Object Rexx">
        document
~writeln("<title>Produced by Rexx #1</title>")
     </script>
  </head>
  <body>
     <script language="Object Rexx">
        document
~writeln("It is:<em>" date("s") time()"</em>, isn't it?")
     </script>
  </body>
</html>
```
#### **Beispiel: HTML-Datei mit eingestreuten Rexx Programmanweisungen, 2**

```
<html><head><script language="Object Rexx">
        document
~writeln("<title>Produced by Rexx # 2</title>")
         ::routine info public -- to be called later on
            use arg
owindow
~alert("this=["
o
~tagName"] innerText=["
o
~innerText"]")
           window
~alert("this=["
o
~tagName"] innerHtml=["
o
~innerHtml"]")
           window
~alert("this=["
o
~tagName"] outerHtml=["
o
~outerHtml"]")
            tmpStr
=""
            do item over document
~all -- iterate over all elements
               tmpStr
=tmpStr item
~tagName
           endcall alert "elements:" tmpStr
     </script>
  </head>
  <body onclick="call info this" language="Object Rexx"
>
     <script language="Object Rexx">
        document~writeln("It is:<em>" date("s") time()"</em>, isn't it?")
     </script>
  </body>
\langle/html>
```
### **Sicherheitsüberlegungen**

- MSIE
	- "Sandbox"
	- Object Rexx benutzt seinen eigenen "Security Manager", um z.B.
		- Den Zugriff auf die Umgebung zu verbieten
		- Skripte können faktisch auf das Loginverzeichnis beschränkt werden, etc.
- Sichere, lokale Ausführung
	- Benennen Sie die Dateiendung von "html" auf "hta" um
		- "HTML Application"

### **DHTML: Zusammenfassung**

- • HTML/XML Dateien
	- Hierarchisch (Zerlegungsbaum)
	- Abfragen, Hinzufügen, Ändern und Löschen von Elementen des Zerlegungsbaums
	- Programmanweisung mit Ereignissen verknüpfen
- • DOM
	- Document Object Model, W3C
	- DHTML
		- Microsofts Implementierung von DOM
		- Unvollständig, proprietäre Erweiterungen
- • Kann für die Erstellung von GUIs und Ausdrucken eingesetzt werden!

#### **Abschließendes DHTML-Beispiel (Ein- und Ausgabe)**

```
<head><title>Object Rexx: Process User Input</title>
    <script language="Object Rexx">
        -- queries input value and outputs that string in reversed form
        ::routine work public
          output
~innerhtml=reverse(input
~value)
    </script>
```
</head>

```
<body>
   Please enter some text:<p>
    <input id="input" type="textarea" size="100"> <BR>
    <input type="BUTTON" onclick="call work" language="Object Rexx"
          value="Please Press Me!"><p>
    <p id="output">
</body>
```
### **Weitere Informationen**

#### •World Wide Web Consortium

http://www.w3c.org http://www.w3c.org/Style/CSS/ http://www.w3c.org/DOM/ http://www.w3c.org/MarkUp/ (HTML)

#### •Microsoft

http://msdn.microsoft.com/library/default.asp?url=/workshop/author/dhtml/dhtml.asp http://people.freenet.de/JavaScript/javap00.htm (Javascript-basiert)

- • SelfHTML
	- –Ausgezeichnete, leicht verständliche Ressourcen zu HTML, CSS, XML, DOM, ...!
	- Deutschsprachige Texte und Tutorials
	- URL

#### http://de.selfhtml.org/

### **Problem: Windows XP Service Pack 2 und MSIE**

- Windows XP Professional, Service Pack 2, 2004-08-03
	- MSIE kann "aus Sicherheitsgründen" nicht mehr automatisch mit WSH-Skriptsprachen angesteuert werden
		- Gesteuert über einen Eintrag in der Registrierungsdatenbank ("Registry")
		- Object Rexx Beispiele funktionieren womöglich nicht mehr
	- Object Rexx verwendet immer schon die Sicherheitseinstellungen von MSIE
		- Sichere Ausführung zugesichert
- • Lösungsmöglichkeiten
	- – Dateiendung von ".htm" bzw. ".html" auf ".hta" umbenennen
		- "HTML"-Applications: erhalten uneinegeschränkten Zugriff auf das System
	- Änderung der entsprechenden Registry-Einstellung
		- Erlaubt Active Scripting wieder unter MSIE

#### **Problemlösung: Registry-Änderung für MSIE**

```
/* ---rgf, 2004-09-15
  purpose: enable/disable Active Scripting in MSIE
Object Rexx version of:
   From: "mayayana" <mayaXXyana1a@mindYYspring.com>
  Newsgroups: microsoft.public.scripting.wsh
   Subject: Re: Please confirm: No future for Scripting of IE?
   Date: Tue, 17 Aug 2004 15:39:27 GMT
  NNTP-Posting-Date: Tue, 17 Aug 2004 08:39:27 PDT
*/
parse upper arg switch .
bEnable= (switch = "") | (switch = 1) | (switch~left(3) = "YES") | (switch~left(2) = "ON")
if bEnable then iVal
=0else iVal=1SH 
= .oleObject
~new("WScript.Shell") -- allows to use registry Windows-style
   -- define local part of the key in the registry pointing to IE
sReg 
= "Software\Microsoft\Internet Explorer\Main\" ||
-
       "FeatureControl\FEATURE_LocalMachine_Lockdown\IExplore.exe"
SH
~RegWrite("HKLM\"sReg, iVal, "REG_DWORD")
SH
~RegWrite("HKCU\"sReg, iVal, "REG_DWORD")
if iVal
=0 then say "MSIE enabled for Active Scripting."
          else say "MSIE barred from Active Scripting."
```